# COMMENT METRE CETTE PHOTO SUR WIKIPEDIA ?

**Icons from the Noun Project.** 

**Photo stack by Nanda Riverside Riverside Riverside Riverside Riverside Riverside Riverside Riverside Riverside Riverside Riverside Riverside Riverside Riverside Riverside Riverside Riverside Riverside Riverside Riverside** 

Picture by Nanda Richard Richard Richard Richard Richard Richard Richard Richard Richard Richard Richard Richard

**categories by Marie Van den Broeck from the Noun Project** *Avez-vous déjà pris une photo qui pourrait être utile sur Wikipédia ?* **Voici comment la mettre à disposition de tous.** 

#### **Icons from the Noun Project. Photo stack by Nanda Ririz; Picture by Nanda Ririz; Smile by Evgeny FILATOUVEZ UNE PHOTO QUE** VOUS DÉTENEZ

**Smile by Evgeny Filatov from the Noun Project**

**Mosque by Vectors Market from the Noun Projectors Market from the Noun Projectors of the Noun Projectors** 

## 2. ALLEZ SUR WIKIMEDIA **COMMONS**

**Plant by Royyan Wijaya from the Noun Project**

**upload image by Deepz from the Noun Project**

**quill by Mary Bowie from the Noun Project**

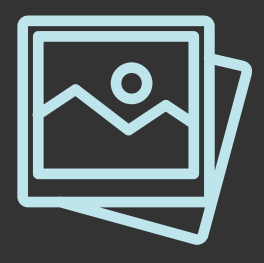

Il s'agit habituellement d'un cliché que vous avez pris ou dont vous (oui, **vous**) êtes absolument sûr d'être le détendeur des droits d'auteurs.

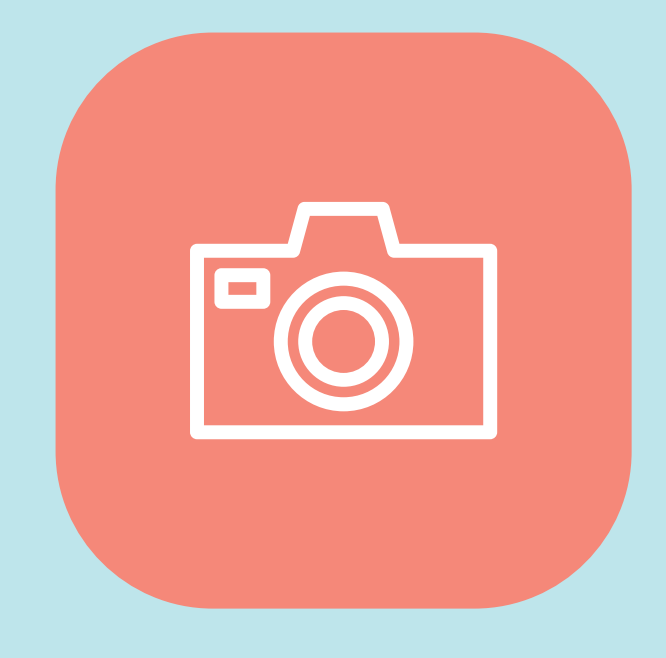

Commons (*https://commons.wikimedia.org*) est l'endroit où sont présentes toutes les images des différents projets liés à Wikipédia. Utilisez les liens en haut à droite pour vous connecter ou vous inscrire.

### 3. METTRE EN LIGNE ET PUBLIER VOTRE IMAGE

Dans le menu de gauche de Commons, cliquez sur "Importer un fichier" pour accéder à l'assistant de téléchargement qui vous guidera à travers quelques étapes faciles pour mettre votre photo en ligne !

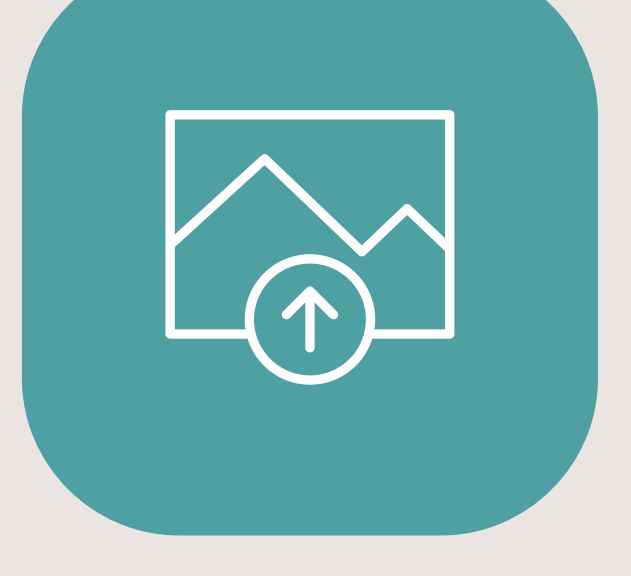

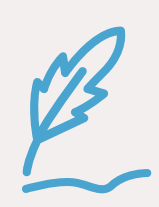

Les bonnes photos pour Wikipédia sont **uniques, claires et utiles**

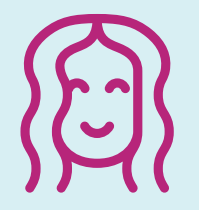

**L'excellent orateur de la conférence à laquelle vous venez d'assister** 

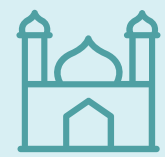

**Le bâtiment historique devant lequel vous passez tous les jours sur le chemin du travail** 

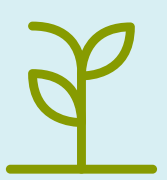

**La plante rare que l'on ne trouve que sur cette colline près de votre maison** 

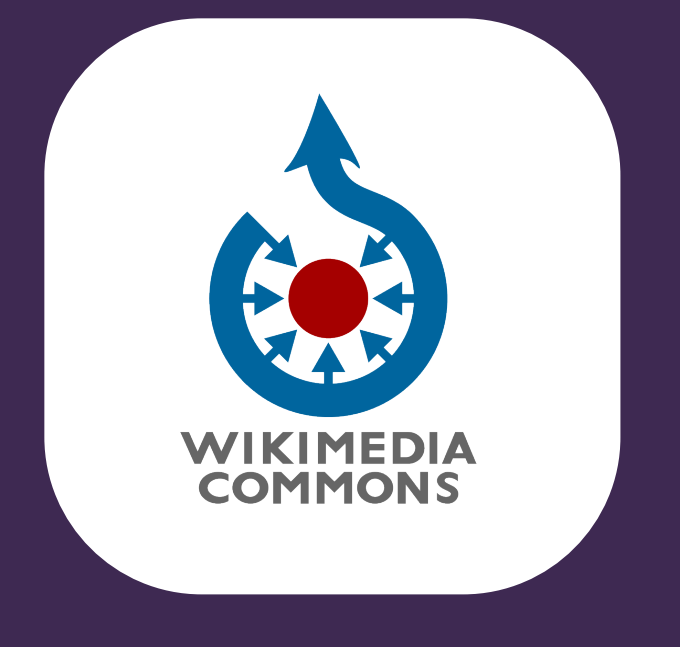

**Assurez-vous de donner un nom de fichier clair, comme "Antoine Griezmann en conférence de presse", et une description complète et utile.** 

**Clarifier qui est l'auteur de la photo et choisissez une bonne licence pour la réutilisation.** 

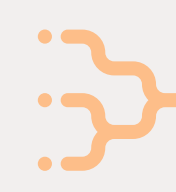

**Donnez-lui des catégories pour aider à la retrouver comme "Ecrivains du Zimbabwe" ou "Parcs du Tennessee".** 

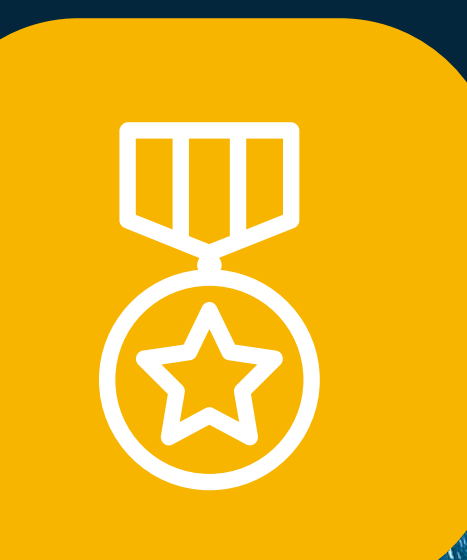

## 4. VOUS L'AVEZ FAIT !

Vous venez de faire d'Internet un endroit meilleur, plus convivial et plus éducatif.

*Bravo et merci !* 

#### Nous avons créé ce document à des fins éducatives. L'image de fond est "Annapurna at Night" présente sur Wikimedia Commons par sashan116, sous licence CC-BY-SA 4.0. Pour en savoir plus, **visitez sur creativecommons.org. Icônes du Noun Project. "Photo stack" par Nanda Ririz; "Picture" par Nanda Ririz; "Smile" par Evgeny Filatov; "Mosque" par Vectors Market; "Plant" par Royyan Wijaya; "upload image" par Deepz; "quill" par Mary Bowie; "Globe" par iconsphere; "categories" par Marie Van den Broeck; "Medal" par iconsphere.**West .

**`**

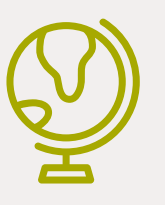